# $PRELUCE<sub>SD</sub>$ 操作説明書

# 丸茂電機株式会社

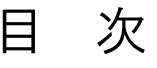

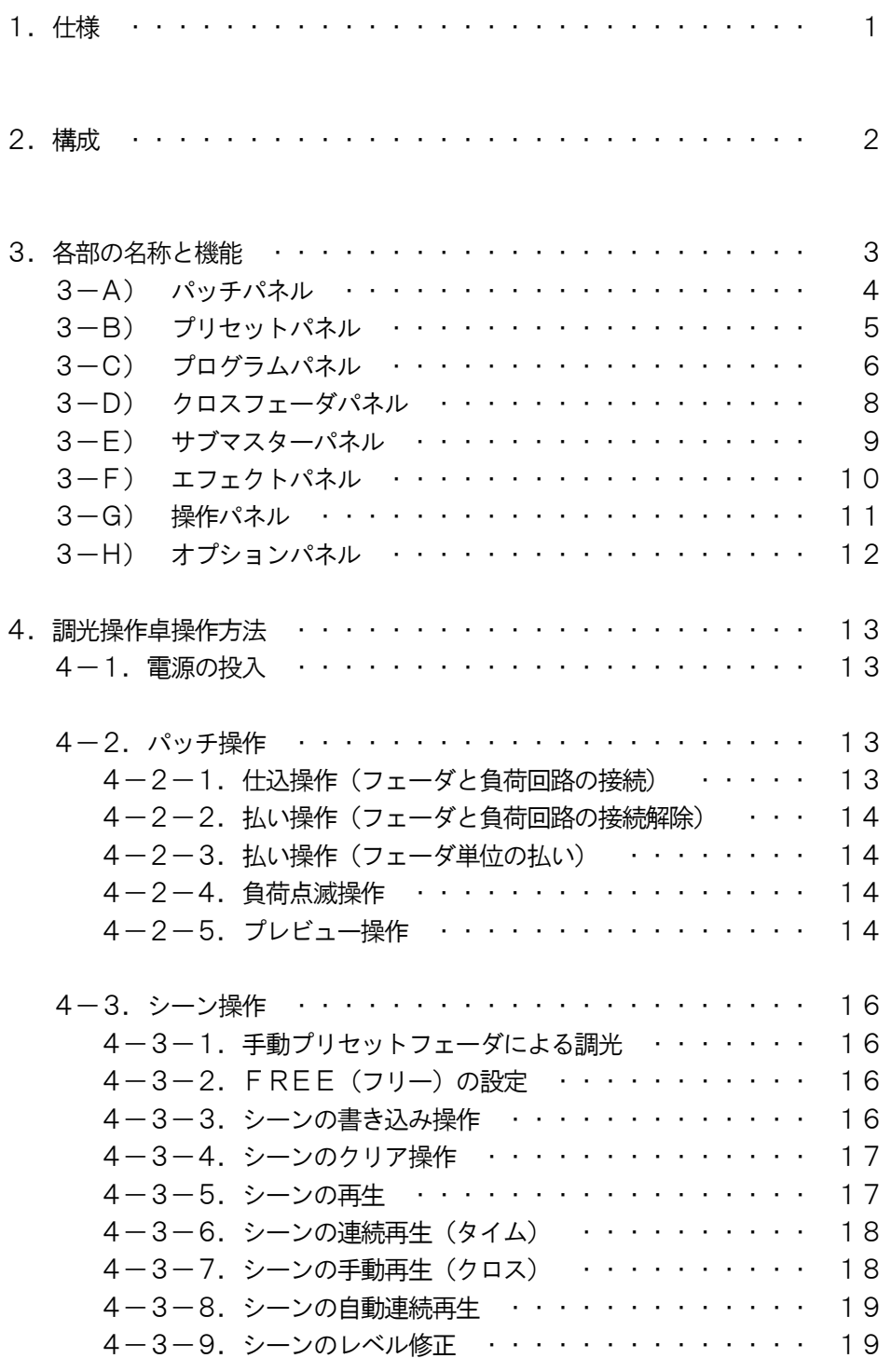

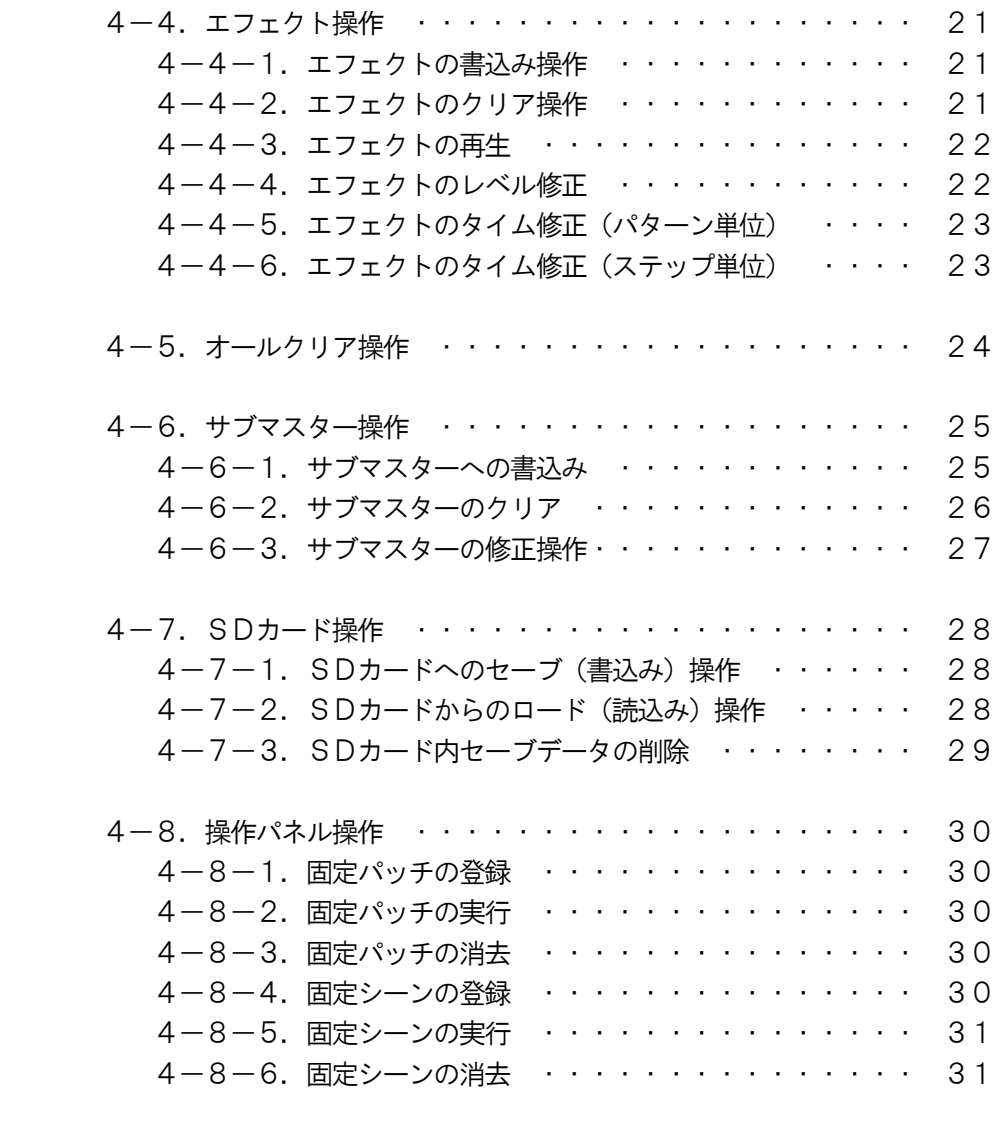

 <sup>5.</sup>アラーム表示:操作卓でのエラー表示 ・・・・・・・・・・・・・・ 32

# 1.仕様

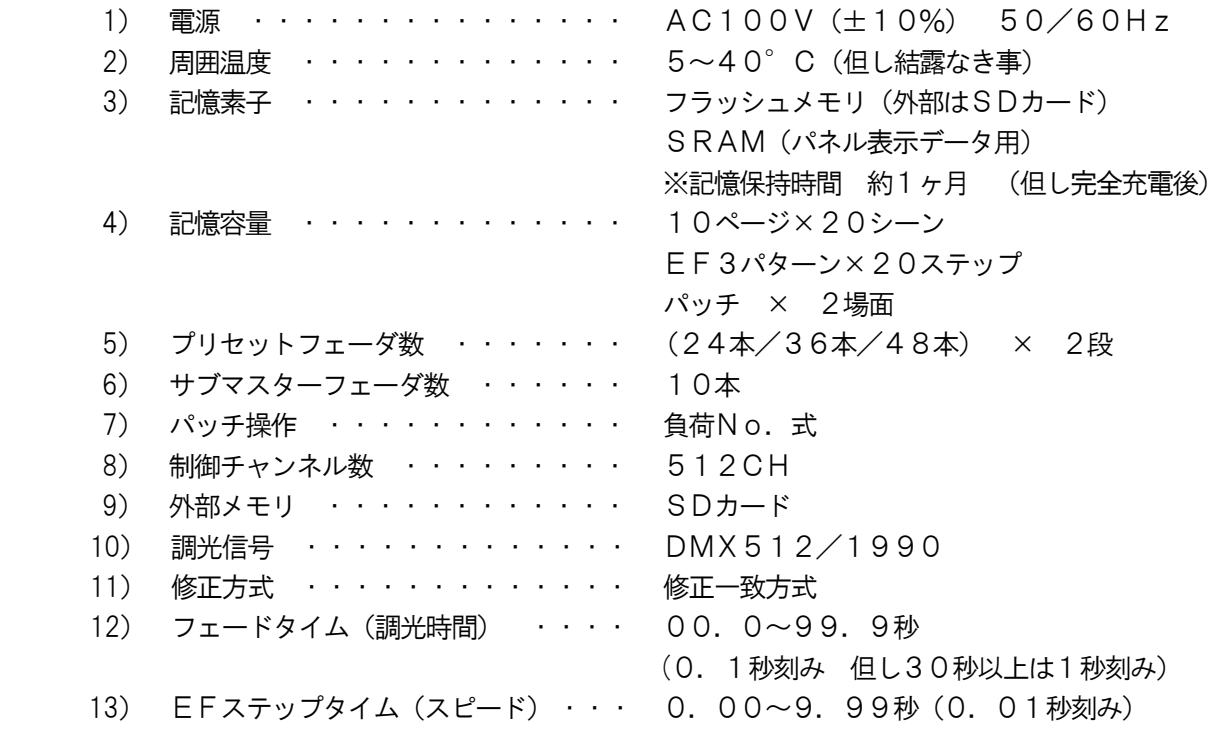

# 2.構成

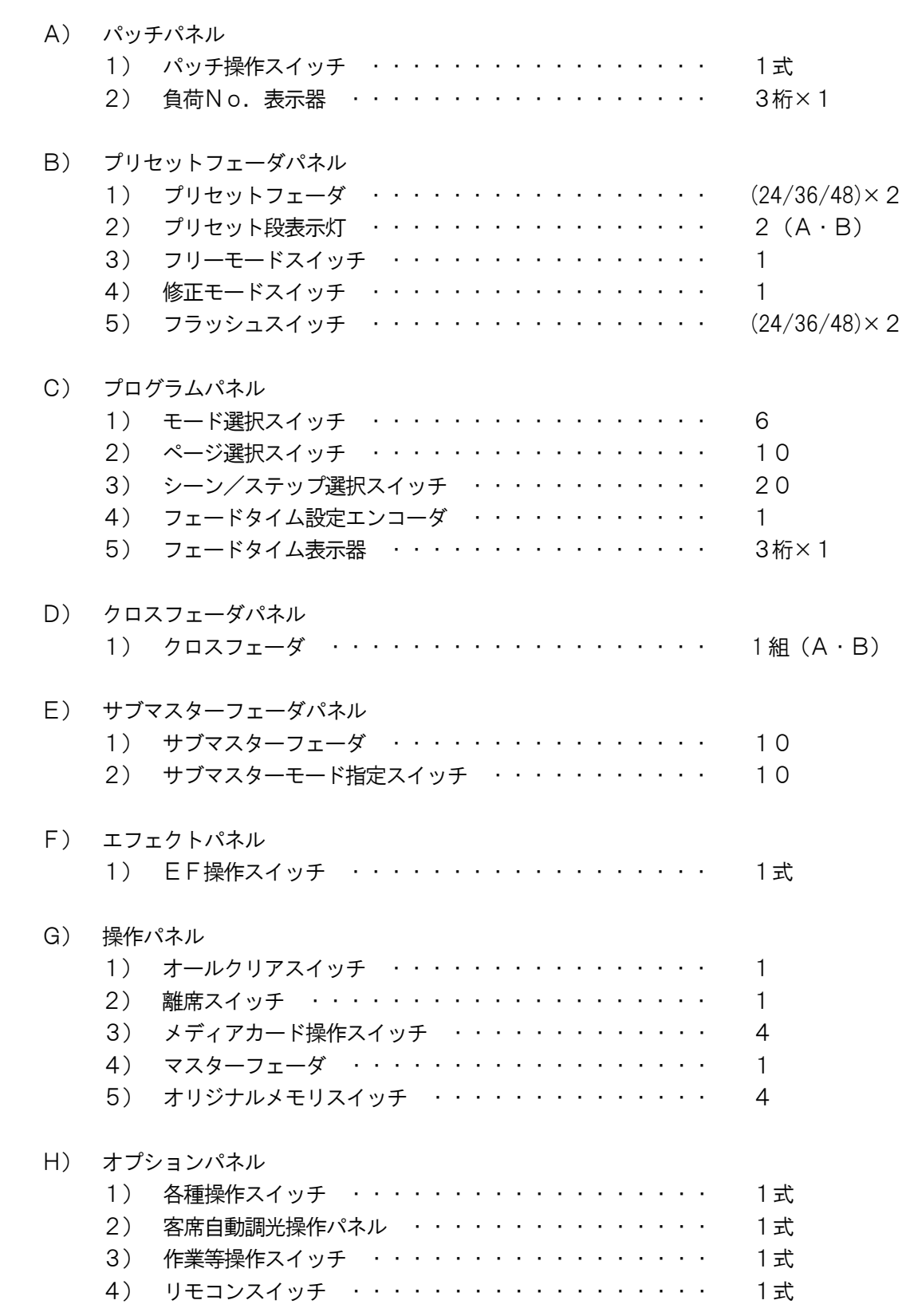

## 3.各部の名称と機能:調光操作卓

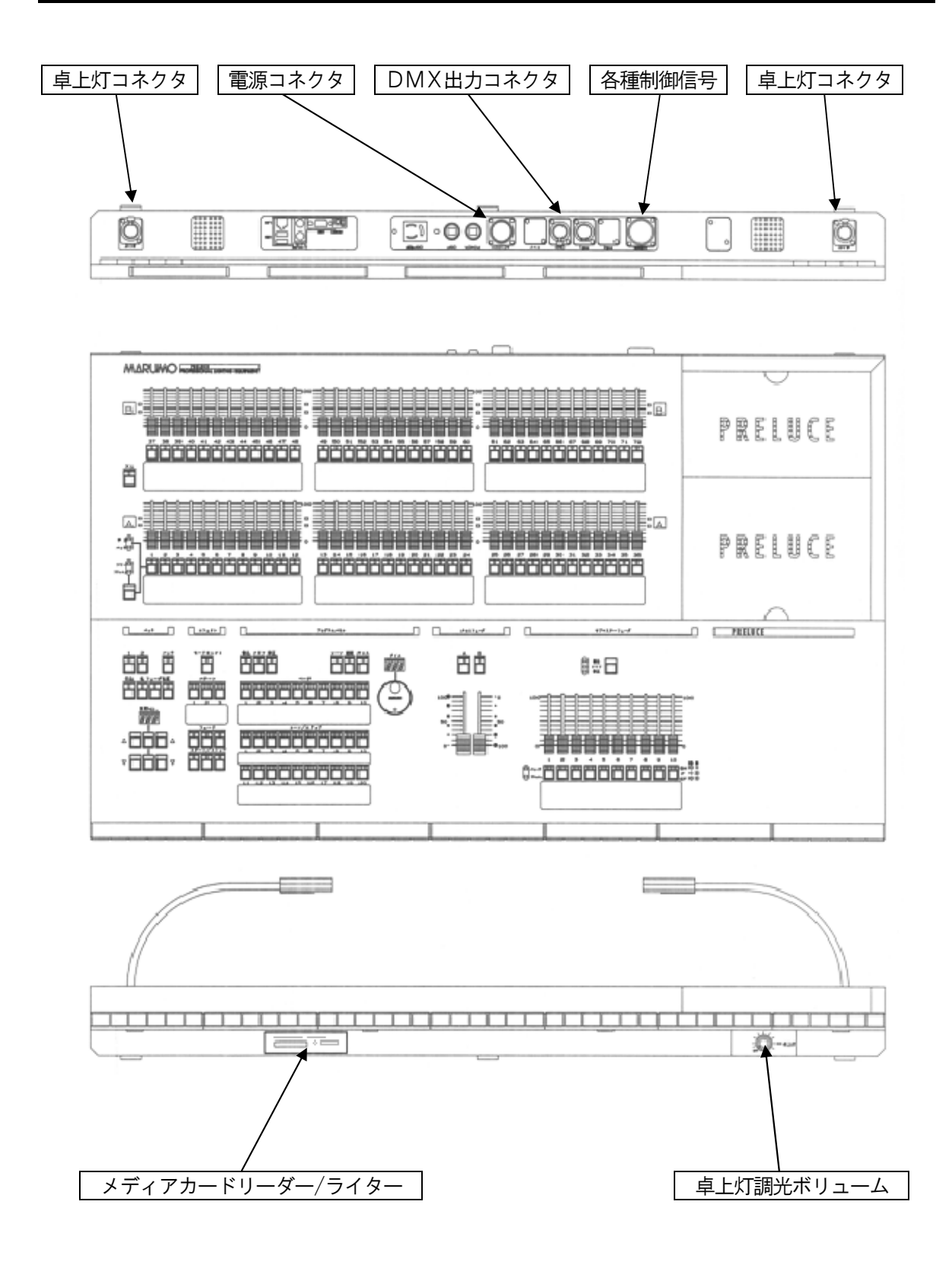

※ 図はPRELUCE36本仕様

# 3-A. 各部の名称と機能:パッチパネル

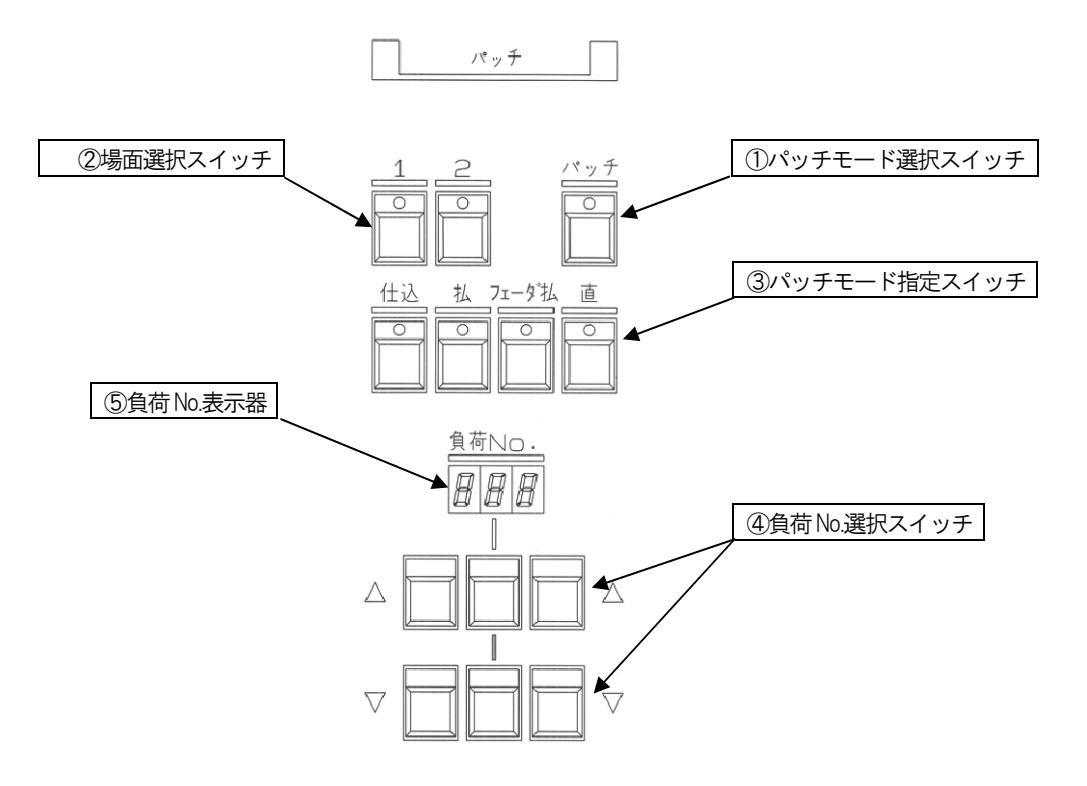

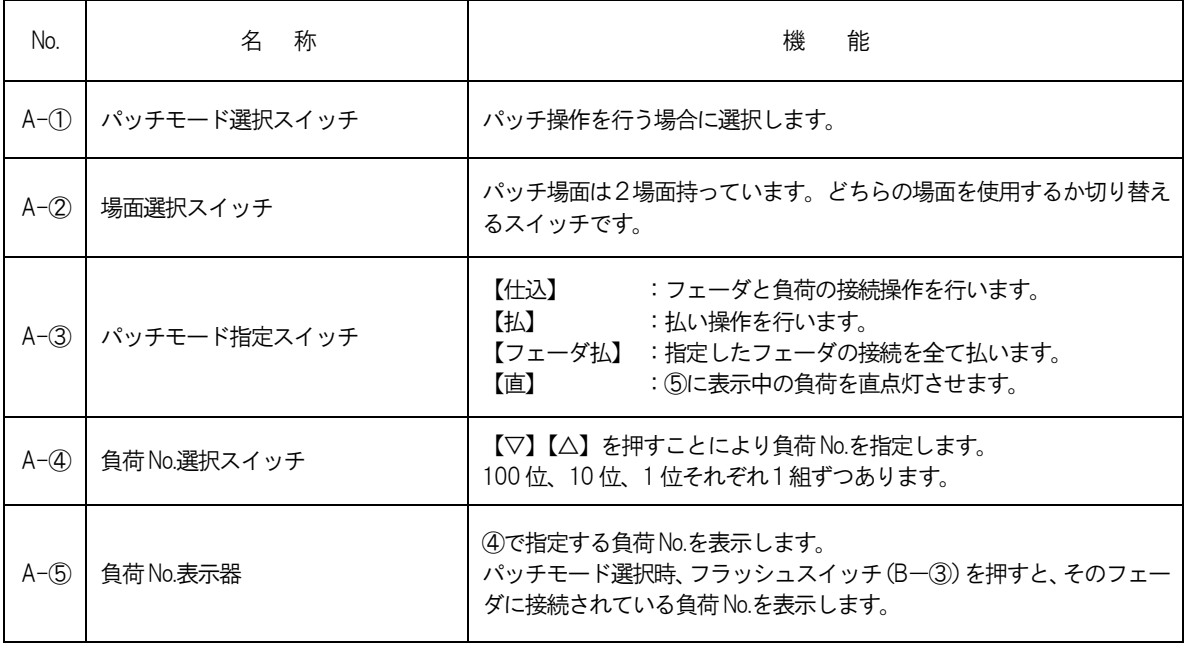

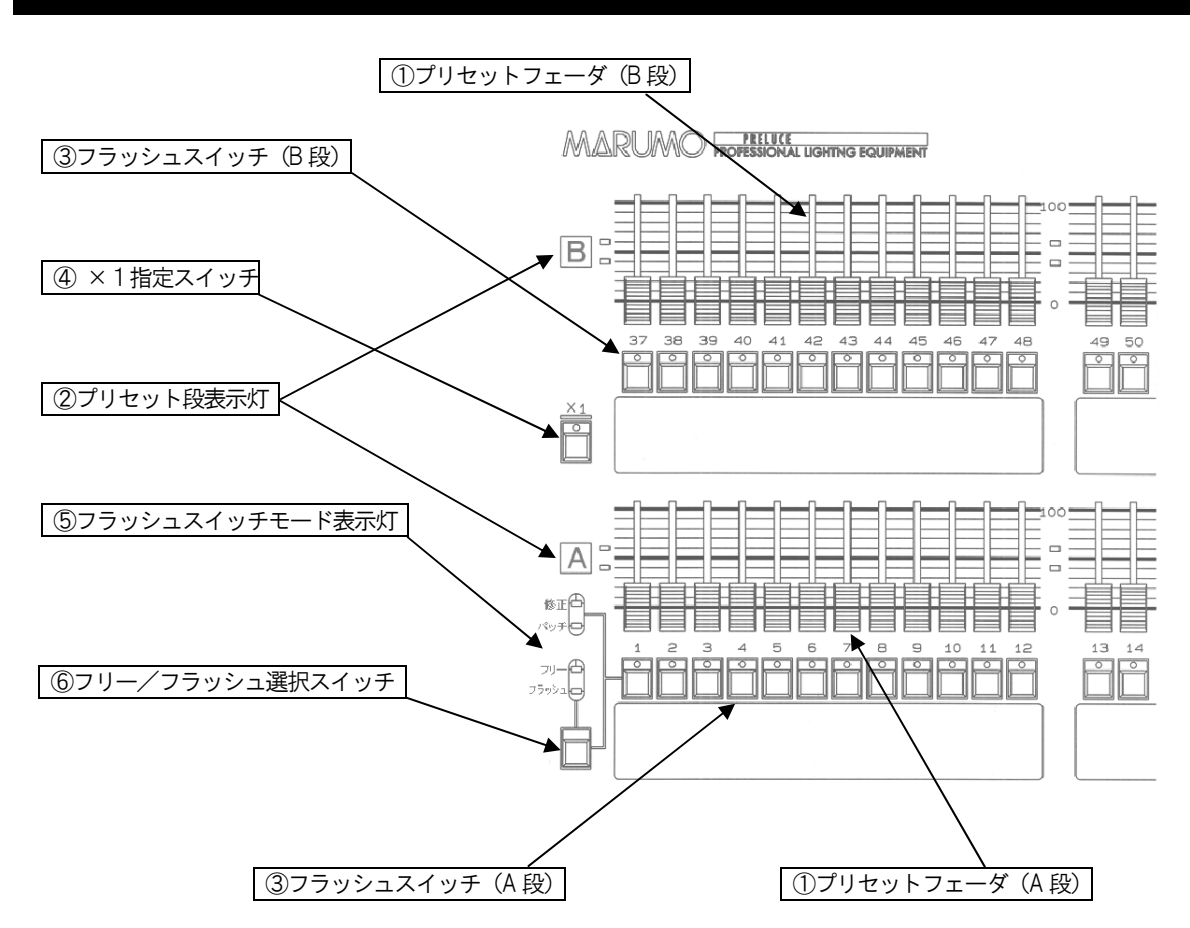

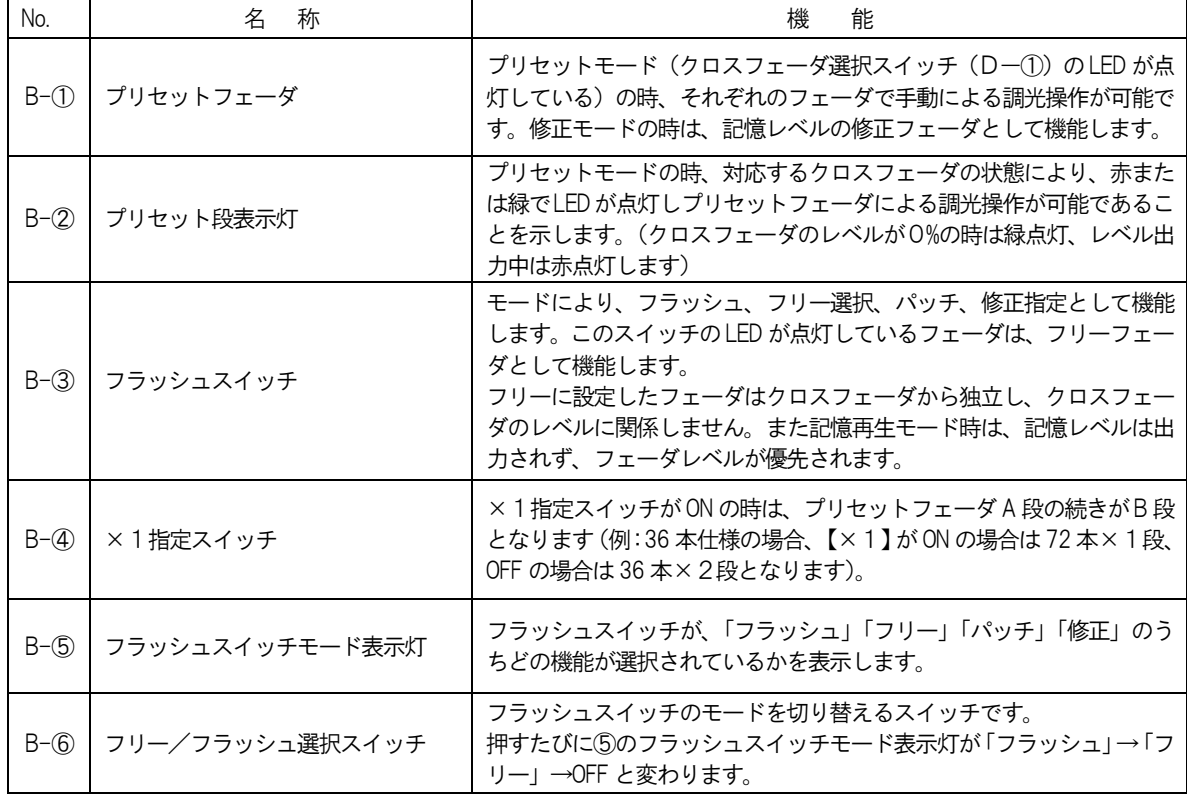

# 3-C. 各部の名称と機能:プログラムパネル

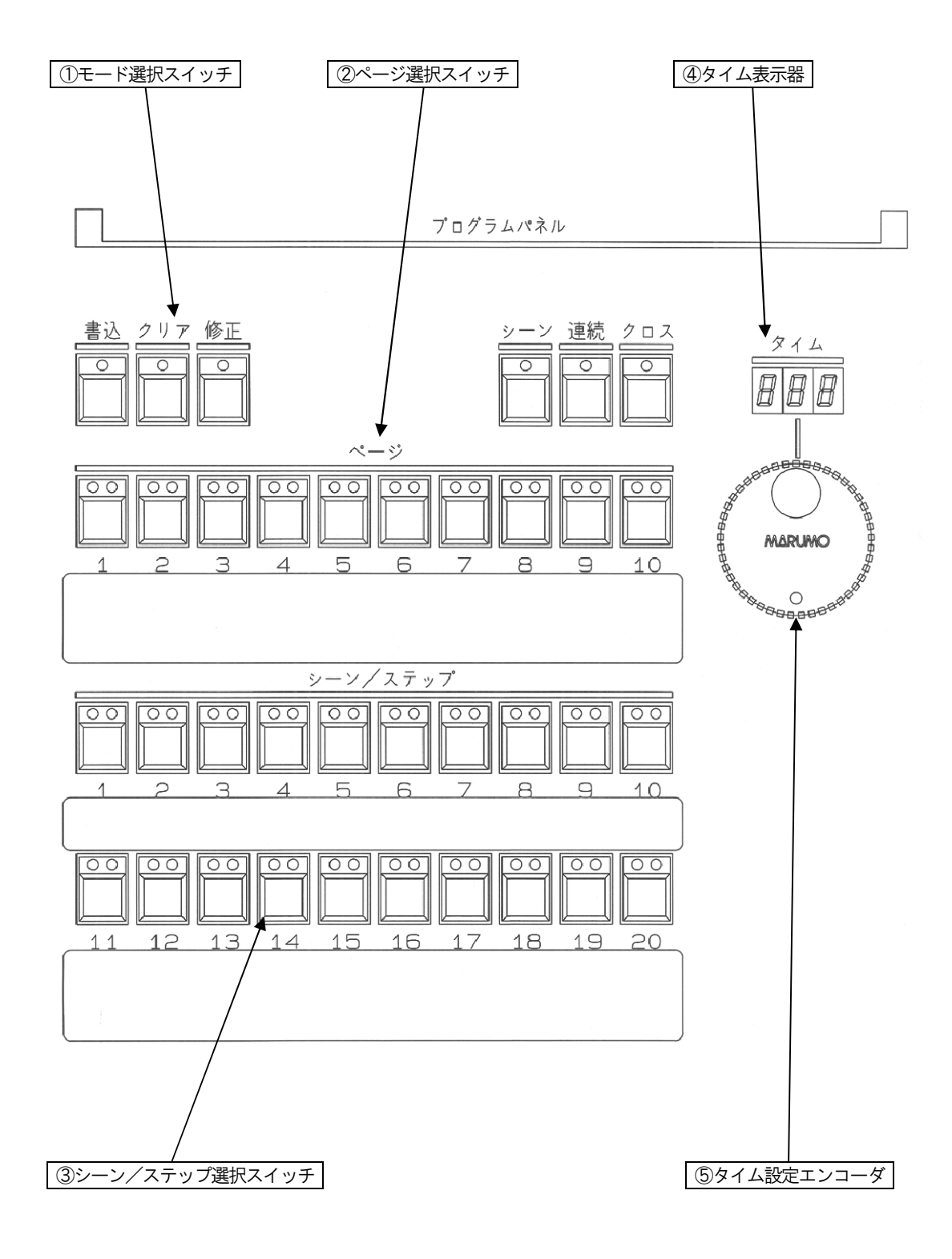

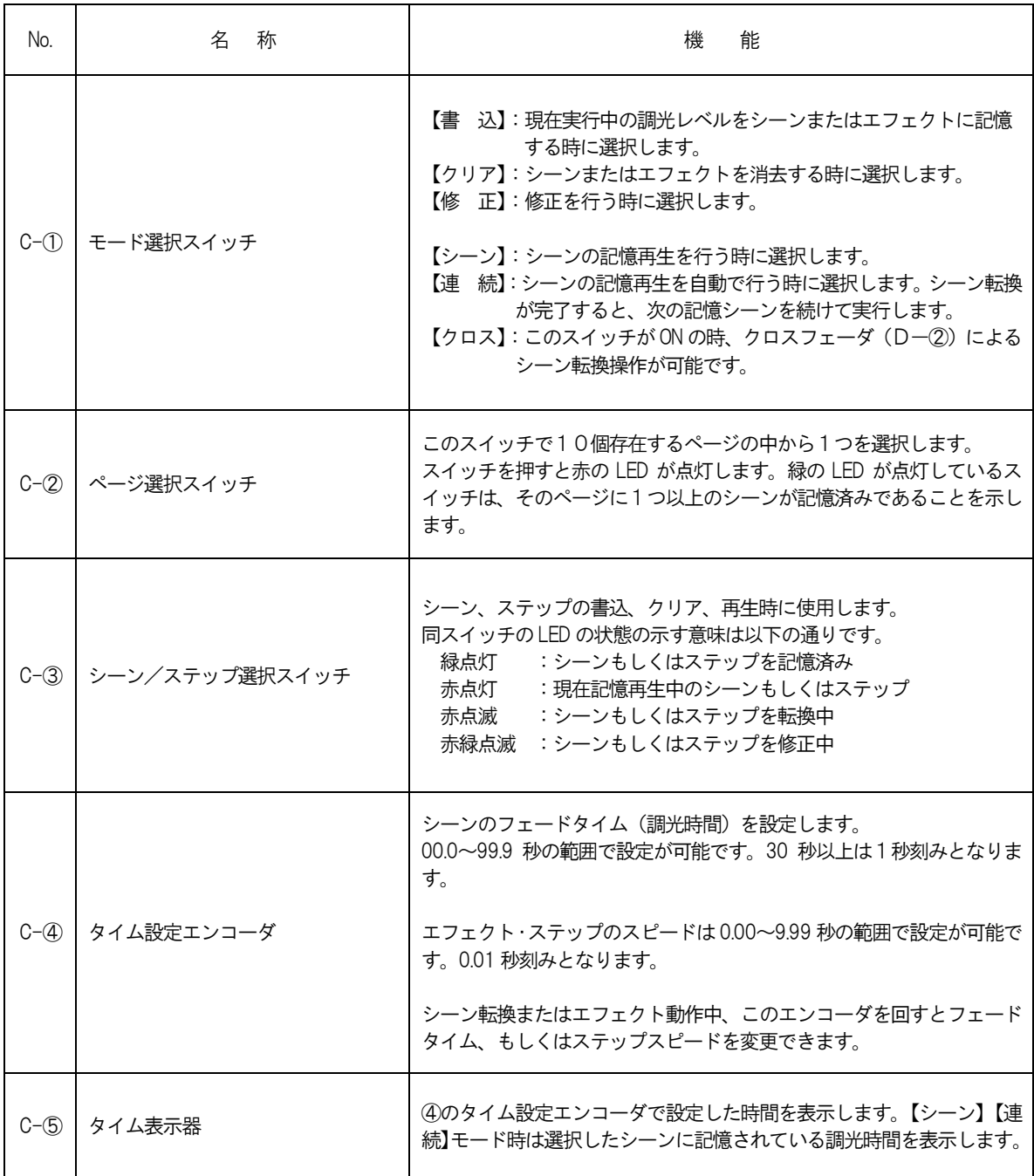

# 3-D. 各部の名称と機能:クロスフェーダパネル

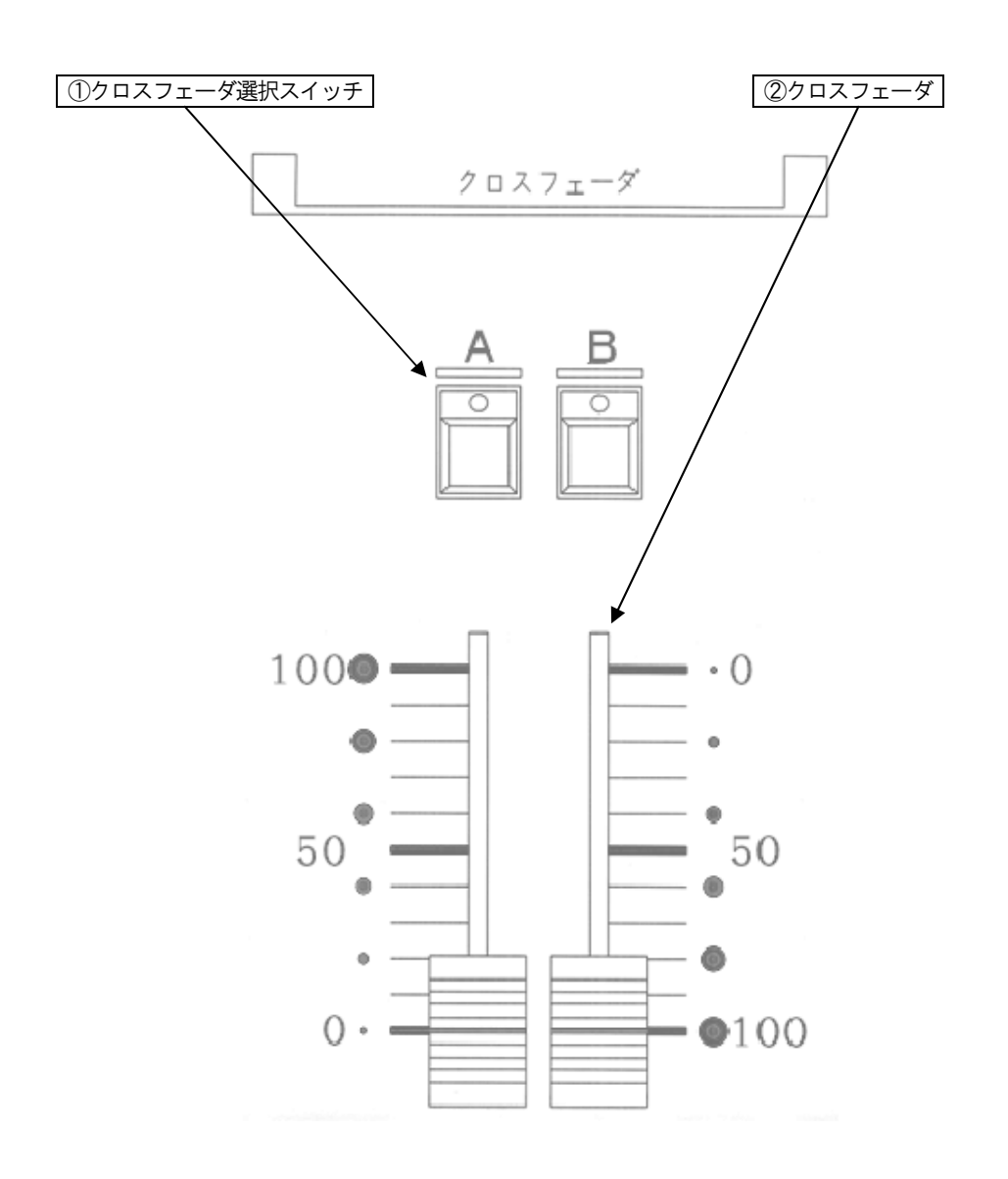

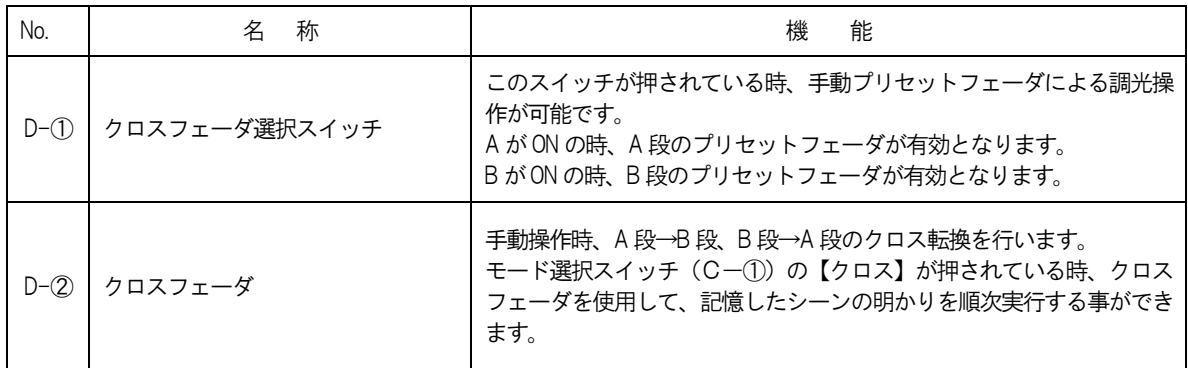

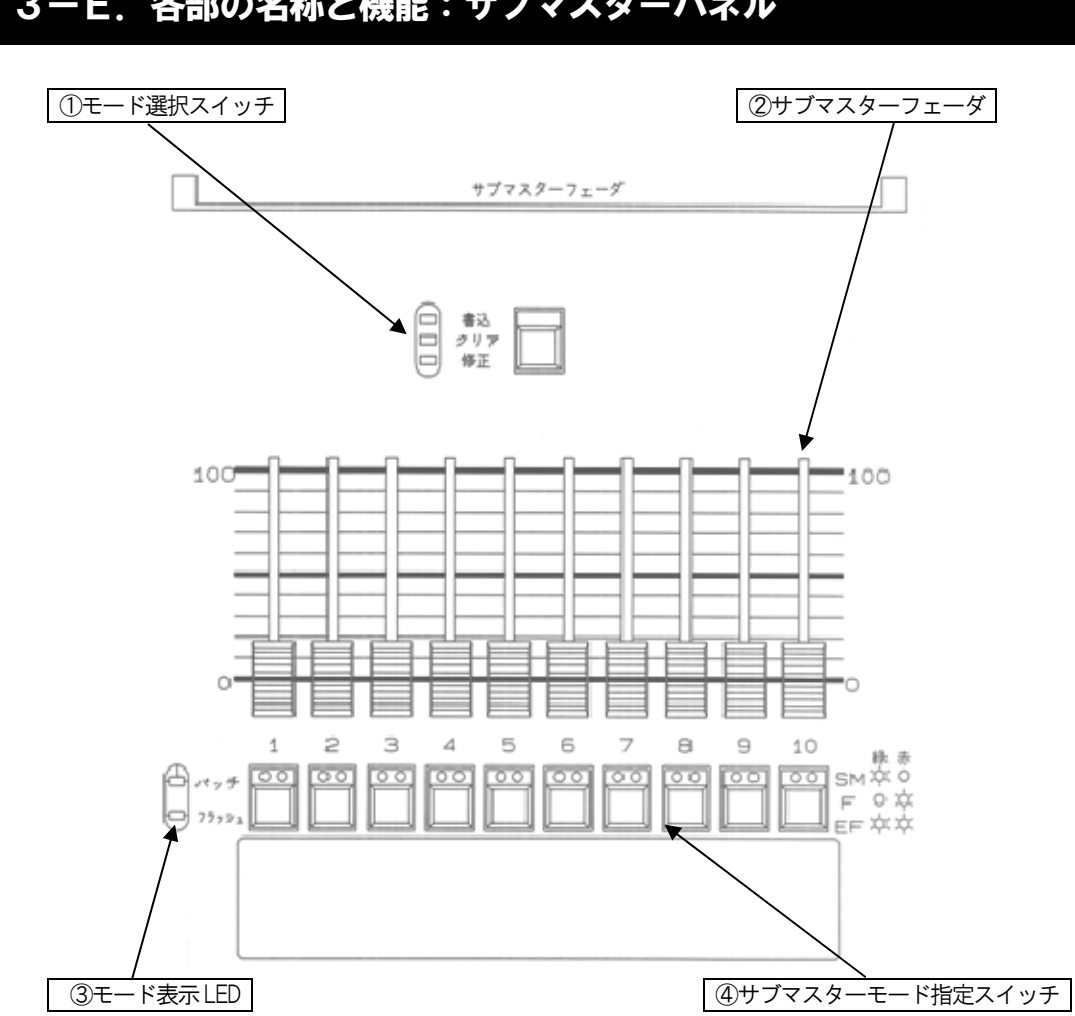

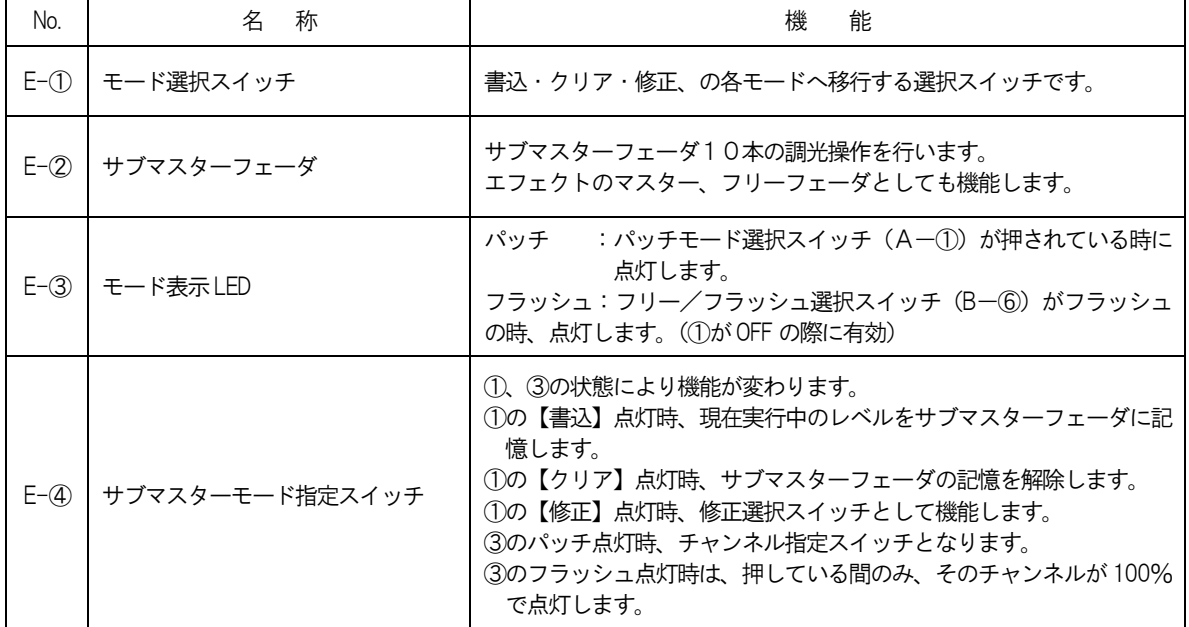

# 3ーE. 各部の名称と機能:サブマスターパネル

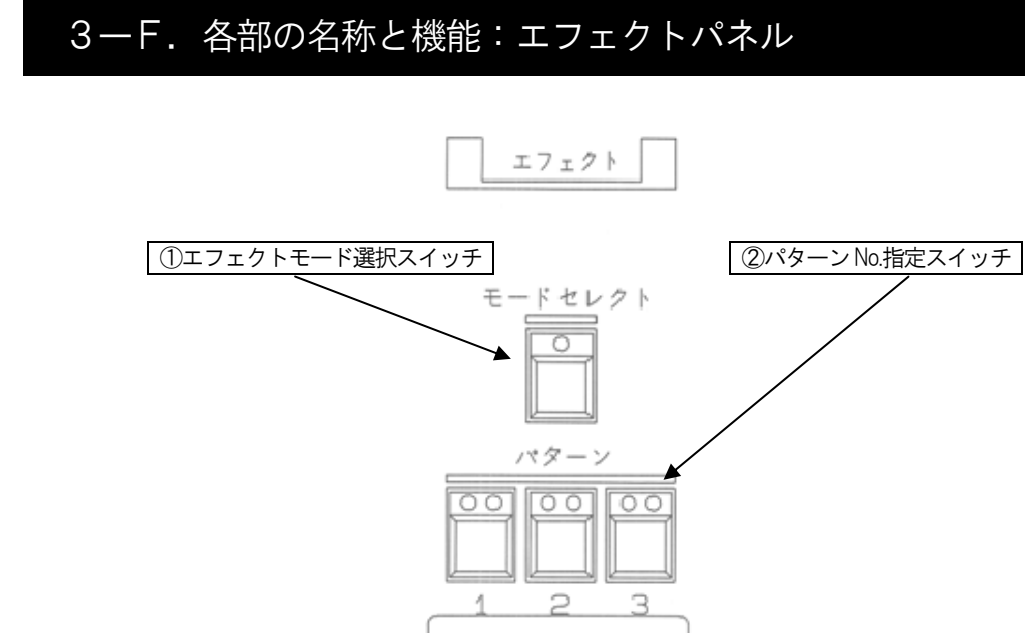

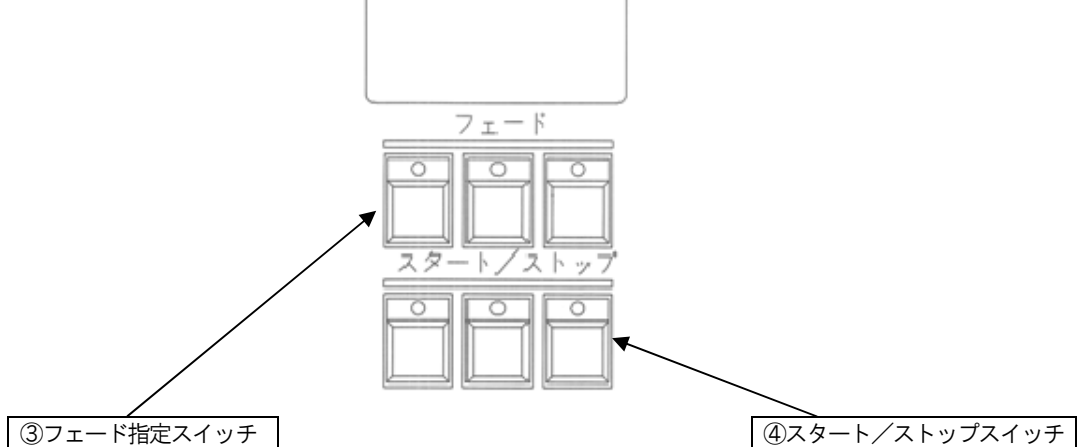

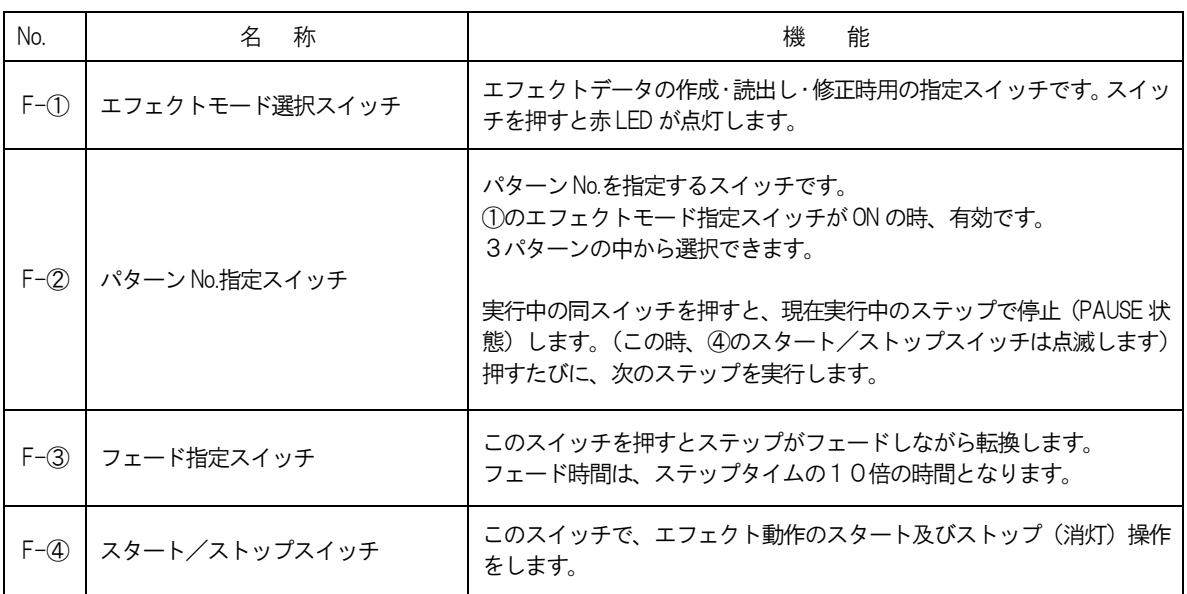

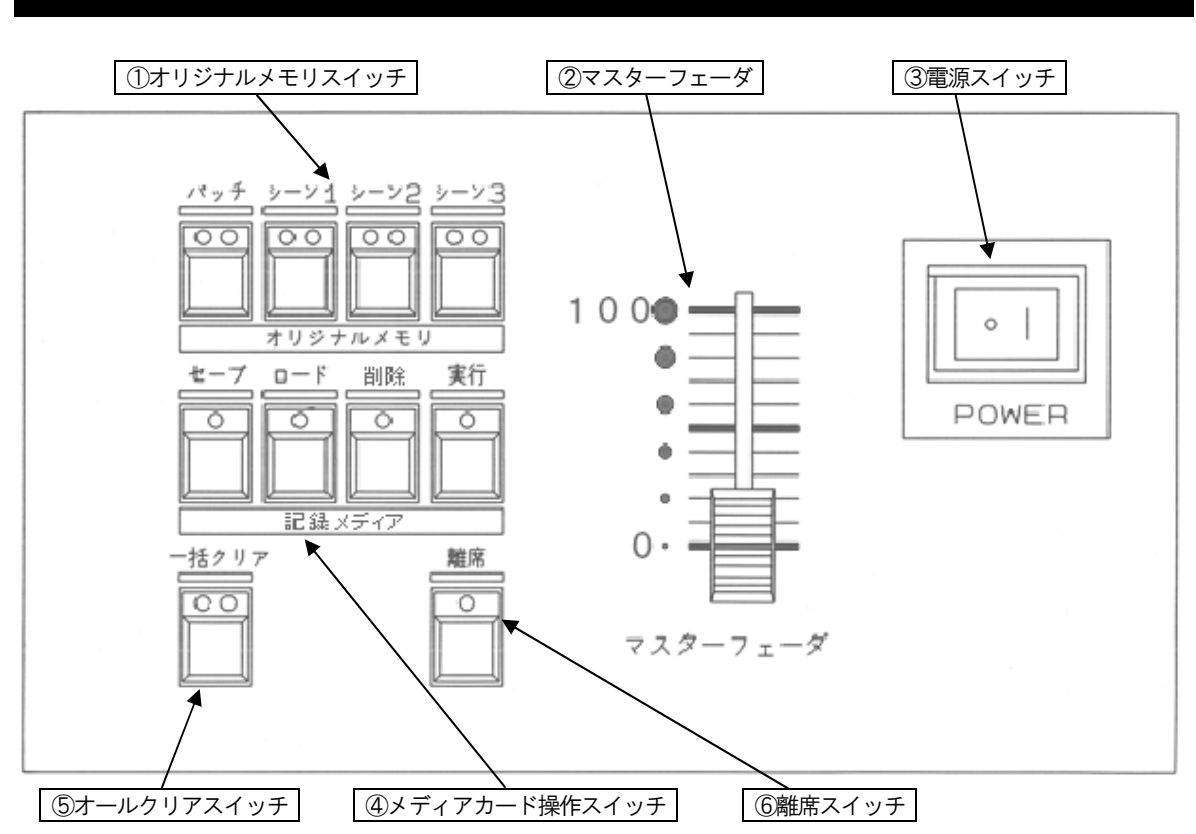

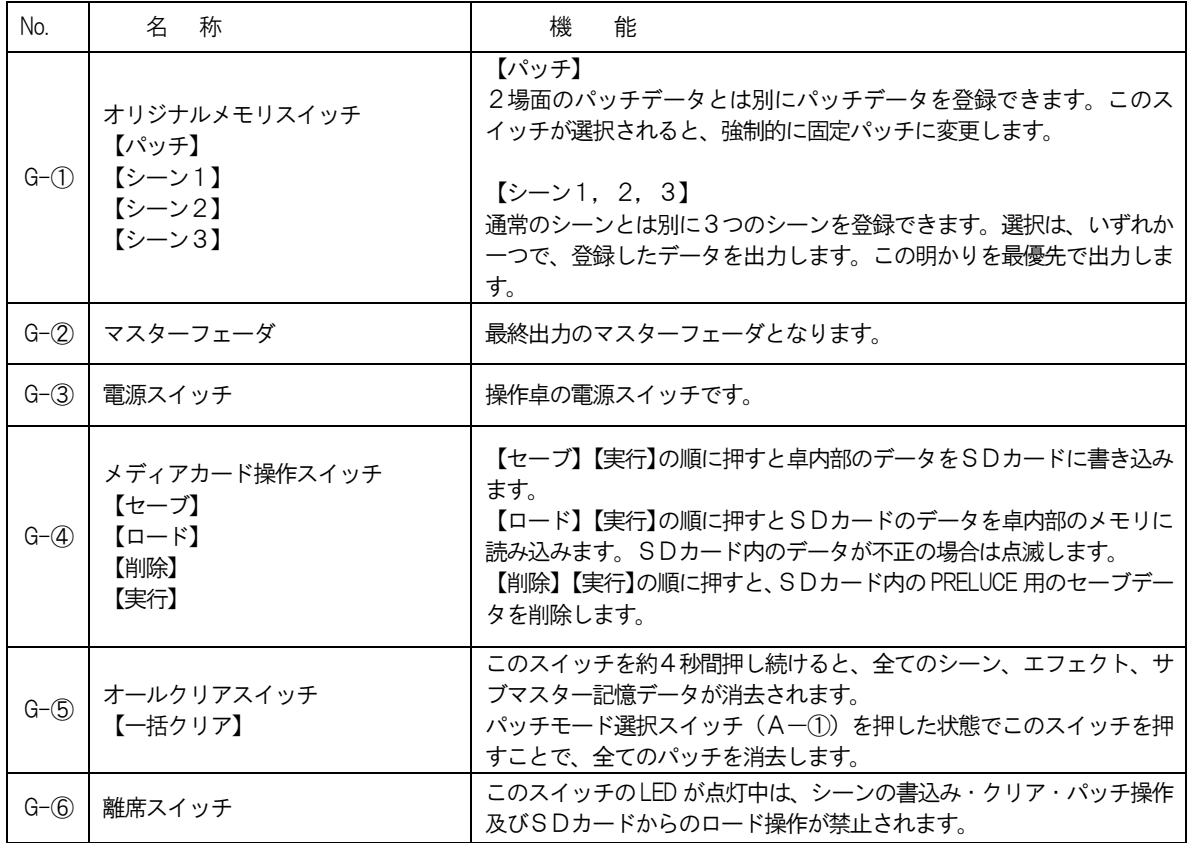

# 3-G. 各部の名称と機能:操作パネル

# 3-H. 各部の名称と機能:オプションパネル

※オプションパネルの為、納入先により仕様が異なります。

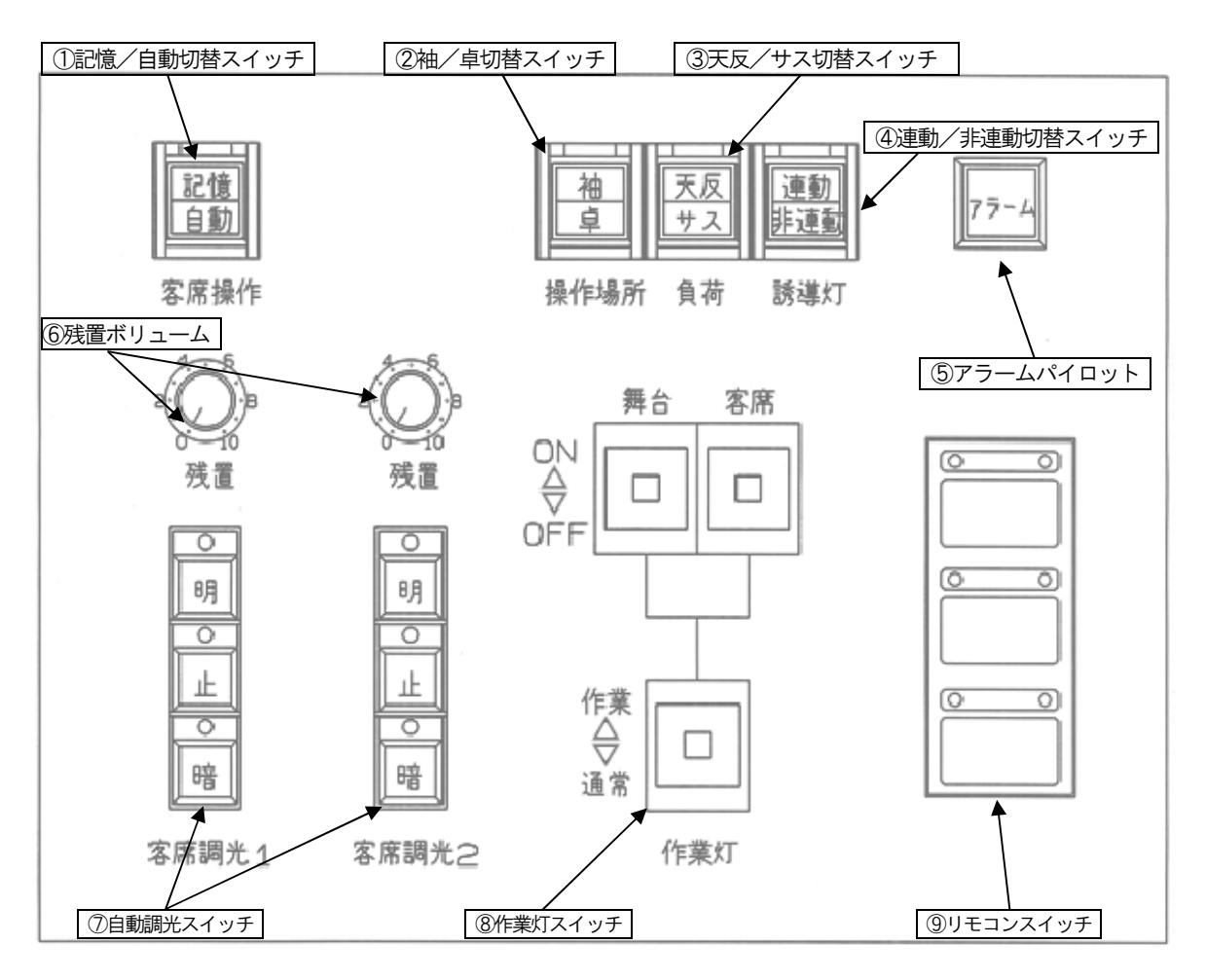

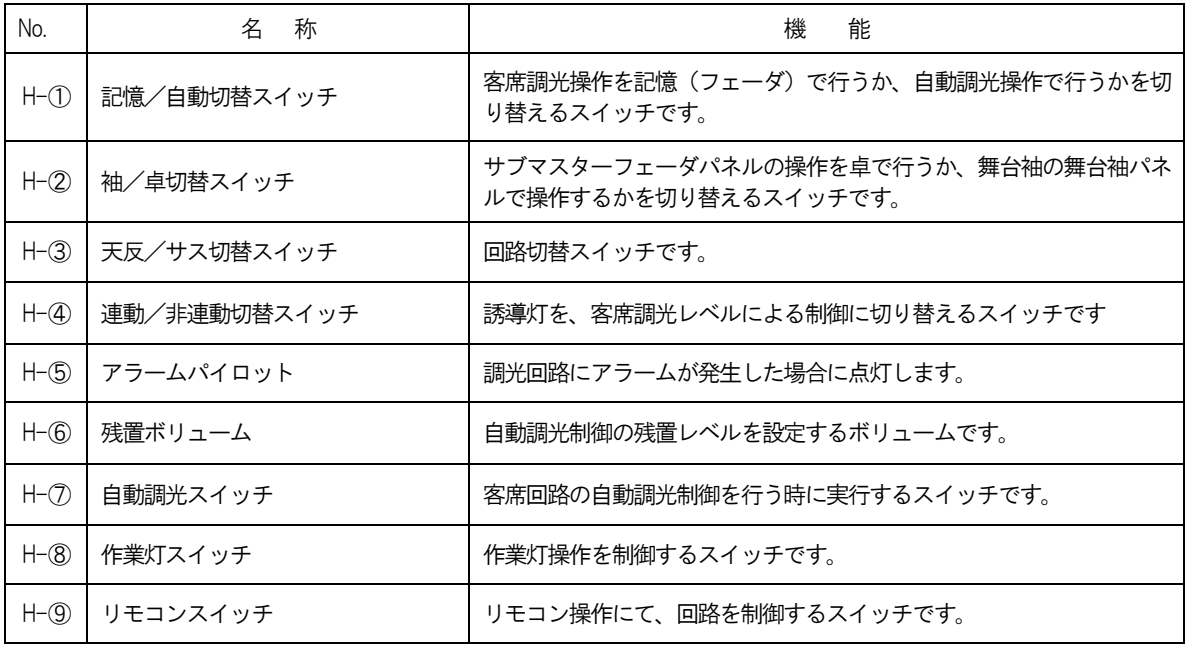

### 4.調光操作卓操作方法

### 4ー1.電源の投入

 操作パネルの電源スイッチ(G-③)を押すと、前回電源スイッチを OFF した時の状態で各パネ ルが復帰します。電源が入るとメディアカード操作スイッチ(G-④)の【実行】がしばらく点滅し ます。点滅している間は、SDカードの操作はできません。

### 4ー2.パッチ操作

 パッチ場面は2場面あり、場面選択スイッチ(A-②)の【1】または【2】を押すことで実行場 面を切り替えることができます。

現在選択中ではない場面のスイッチを押すと、押したスイッチの LED が点滅します。点滅中に再 度同じスイッチを押すことによって実行場面が切り替わります。LED が点滅中にスイッチを再度押さ ない場合、実行場面は切り替わりません。LED の点滅は約3秒で止まります。

- 例)実行場面1→2へ切り替え操作
	- 1)【2】を押します。【2】のLED が点滅します。
	- 2)もう一度【2】を押すと実行場面が2に切り替わり、【1】のLED は消灯し、【2】のLED が 点灯します。
- ※連続的な切り替えは、内部処理に問題が生じるおそれがあります。完全に場面が切り替わるまで 待ってから操作を行ってください。

以降のパッチ操作は選択した実行場面が対象となります。

#### 4-2-1. 仕込み操作 (フェーダと負荷回路の接続)

- 1) パッチモード選択スイッチ (A-①) の 【パッチ】 を押します。
- 2)負荷No.選択スイッチ(A-④)の【▽】【△】を使用し、接続したい負荷No.を負荷No.表示 器に表示させます。
- 3) パッチモード指定スイッチ (A-3) の【仕込】 を押します。 LED が点灯し接続可能状態とな ります。
- 4) フラッシュスイッチ (B-3) を押すと、そのスイッチの LED が点灯し、2) で設定した負 荷No.に同フェーダが接続されます。 又、パッチ操作スイッチの【払】スイッチの LED も点灯します(パッチが完了したため、後 述する払い操作が可能になったことを示します)。

※負荷 No.表示器に表示中の負荷 No.をパッチしているフェーダのフラッシュスイッチの LED は 点滅する[ 4-2-5 参照 ]ため、手順通り進めている場合、3)の時点で押したフラッシュスイッ チのLED は点灯ではなく点滅します。

#### 4-2-2. 払い操作(フェーダと負荷回路の接続解除)

- 1) パッチモード選択スイッチ (A-1) の【パッチ】を押します。
- 2) 負荷No選択スイッチ (A-④) の【▽】【△】を使用し、払いたい負荷No.を負荷No.表示器 に表示させます。
- 3)パッチモード指定スイッチ(A-③)の【払】を押すと、【払】LED が消灯し負荷No.表示器 に表示されている負荷がフェーダから払われます。

#### 4-2-3. 払い操作 (フェーダ単位の払い)

- 1) パッチモード選択スイッチ (A-1) の【パッチ】を押します。
- 2) パッチモード指定スイッチ (A-3) の【フェーダ払】を押します。
- 3)払いたいフェーダのフラッシュスイッチ (B-3) を押すと、そのフェーダに仕込まれた負荷 が全て払われます。

#### 4ー2-4.負荷点滅操作

- 1) パッチモード選択スイッチ (A-1) の【パッチ】を押します。
- 2)負荷No.選択スイッチ【▽】【△】を使用し、点灯させたい負荷No.を負荷No.表示器に表示さ せます。
- 3) パッチモード指定スイッチ (A-3) の【直】を押すと、【直】 LED が点灯し、負荷 No.表示 器に表示されている実負荷が点灯します。再度、【直】を押す事により、LED が消灯し、実負 荷も消灯します。

#### 4-2-5. プレビュー操作 (フェーダと負荷回路の接続確認)

#### ○負荷No.から確認

1) パッチモード選択スイッチ (A-1) の【パッチ】を押します。

2)負荷No.選択スイッチ【▽】【△】を使用し、確認したい負荷No.を負荷No.表示器に表示さ せることで、この負荷 No.に接続されているプリセットフェーダのフラッシュスイッチ(B -3) のLED が点滅します。

#### ○プリセットフェーダから確認

- 1) パッチモード選択スイッチ (A-1) の【パッチ】を押します。
- 2) 確認したいプリセットフェーダのフラッシュスイッチ (B-3) を押すと、同フェーダに接 続されている負荷No.が負荷No.表示器に表示されます。
- ※複数の回路がパッチされている場合は、確認したいプリセットフェーダのフラッシュスイッチ (B-③)を押し続けることで、負荷No.表示器に順番に負荷No.を表示します。

### 4ー3.シーン操作

#### 4ー3-1.手動プリセットフェーダによる調光

1)クロスフェーダパネルのクロスフェーダ選択スイッチ(D-①)の【A】【B】両方を押し、【A】 【B】のLED を点灯させます。プリセット段表示灯(Bー②)が点灯し、手動プリセットフェー ダ(A段・B段)による調光が可能となります。 プリセット段表示灯(Bー②)は対応するクロスフェーダのレベルが0%の時は緑点灯し、そ れ以外の時は赤点灯します。

 通常の手動クロス操作はX1指定スイッチ(B-④)の【×1】がOFF の時有効です。【×1】 がON の時、B 段の先頭のフェーダ番号は37番となります(プリセットフェーダ1段36本 の場合)。この時もクロスフェーダB はB 側のマスターとして、機能しています。

- 2) 各プリセットフェーダで調光レベルを設定します。 パッチモードにした時、フラッシュスイッチ(B-③)の LED が点灯しているものが調光可 能なフェーダです[ 4-2-5 参照 ]。
- 3) クロスフェーダにて、明かりの転換を行います。

#### 4-3-2. FREE (フリー)の設定

- 1)プリセットフェーダパネルの【フリー/フラッシュ選択】(B-⑥)を押し、フラッシュスイッ チモード表示灯(B-⑤)のフリー表示灯を点灯させます。
- 2)フリーに設定したいフェーダのフラッシュスイッチ(B-③)を押します。同LED が点灯し、 フリーフェーダとなります。再度押すことで解除されます。 フリーフェーダに設定したチャンネルは、クロスフェーダから独立します(クロスフェーダの レベルに無関係)。 また、フリーフェーダに設定したチャンネルは、シーン再生モード[ 4-3-5.参照 ]では、記憶 レベルを表示せず、フリーフェーダレベルが優先されます。シーン再生中一部のチャンネルを 手動操作したい場合にフリーに設定します。 フリーに設定したチャンネルは操作パネルの電源を落としても、解除されません。

#### 4ー3-3.シーンの書込み操作

【離席】 (G-6) がON の時はこの操作はできません。

- 1) クロスフェーダパネルのクロスフェーダ選択スイッチ (D-1) の【A】 【B】 両方を押し、手 動プリセットフェーダ(A段・B段)にて調光レベルを設定します。
- 2) モード選択スイッチ (C-1) の【書込】を押します。
- 3) タイム設定エンコーダ (C-6) により、フェードタイム (調光時間) を決めます。 時間は 00.0~99.9 秒まで 0.1 秒刻みで設定できます(但し、30秒以上は1秒刻みの設定 となります)。
- 4) ページ選択スイッチ (C-2) で、シーンを書込みたいページを選択します。 スイッチを押すと、赤のLED が点灯します。緑のLED が点灯しているスイッチは、そのペー ジに少なくとも1 つ以上のシーンが記憶済みであることを示します。 選択できるページは1~10のうちのいずれか1つです。
- 5)シーン/ステップ選択スイッチ(C-③)を押すと、指定したシーンに現在実行中のレベルと フェードタイム表示器に表示中の時間が記憶され、緑のLED が点灯します。
- 注)フリーに設定されているフェーダのレベルは記憶されません。

#### 4ー3-4.シーンのクリア操作

 【離席】(G-⑥)がON の時はこの操作はできません。また、再生中のシーンをクリアすること はできません。

- 1) モード選択スイッチ (C-1) の【クリア】を押します。
- 2)ページ選択スイッチ (C-2)で、クリアしたいシーンが記憶されたページを選択します。
- 3)クリアしたいシーンが記憶されたシーン/ステップ選択スイッチ(C-③)を押すと、指定し たシーンはクリアされ、シーン/ステップ選択スイッチ緑のLED は消えます。

#### 4ー3-5.シーンの再生

- 1) モード選択スイッチ (C-1) の【シーン】を押します (【書込】 【クリア】 の LED が消灯し ていることを確認してください)。
- 2)ページ選択スイッチ(C-②)で、再生したいページを選択します。スイッチを押すと赤のLED が点灯します。緑のLED が点灯しているスイッチは、そのページに少なくとも1 つ以上のシー ンが記憶済みであることを示します。
- 3)記憶済み (緑LED 点灯) のシーン/ステップ選択スイッチ (C-3) を押すと、 指定したシー ンが記憶されたフェードタイム(調光時間)で実行され、赤のLED が点滅します。 タイム表示器にはそのシーンの調光時間が表示されます。シーン転換中にタイム設定エンコー ダ(C-⑤)を動かすことにより、フェードタイム(調光時間)を変更することができます。 シーン転換中に他のシーンが記憶されたシーン/ステップ選択スイッチを押すと、現在のレベ ルから、新たに指定したシーンへの転換を開始します。 シーン転換が完了すると赤・緑両方のLED が点灯します。
- ※選択できるシーンは1~20のうち何れか1つです。複数のシーンを同時に再生することはでき ません。
- ※シーン転換完了後、赤LED が点灯しているシーン選択スイッチを押すと、スイッチの赤LED が 消灯し、最後に出力していたシーンが記憶されたフェードタイム(調光時間)で、暗転します。

#### 4ー3-6.シーンの連続再生(タイム)

- 1) モード選択スイッチ (C-1) の【シーン】を押します。
- 2) 最初に再生したいページ及びシーンを選択します [ 4-3-5 参照 ] 。シーン/ステップ選択ス イッチ (C-3) を押した時点でシーンが実行されます。
- 3) 点灯中のモード選択スイッチ (C-1) の【シーン】を再度押す毎に、次の記憶済みシーンを 実行します。 選択中ページの最後の記憶済みシーンが実行されている時は、次のページの最初の記憶済み シーンを探し実行します。途中に未記憶のシーンがあった場合は飛ばします。実行中のシーン 以降に、記憶済みのシーンが1つも無い場合はそこで停止します。

#### 4ー3-7.シーンの手動再生(クロス)

- 1) モード選択スイッチ (C-①) の【クロス】を押します。クロスフェーダ選択スイッチ (D-①)の【A】【B】LED は消灯します。手動プリセットフェーダにより明かりを出している場 合、暗転しますのでご注意ください。
- 2) クロスフェーダ (D-2) のレベルを、A100%/B0%又はA0%/B100%にします。 そ れ以外のレベルを出力していると、手順3)にて突然明かりが出力されます。
- 3)再生したいページ及びシーンを選択し[ 4-3-5 参照 ]、シーン/ステップ選択スイッチ(C- ③)を押します。同スイッチに書き込まれたシーンが次段のクロスフェーダにセットされ、緑 LED が点滅します。
- 4)クロスフェーダを転換する事により、次の記憶済みシーンを実行します。 選択中のページの最後の記憶済みシーンが実行された後は、次のページの最初の記憶済みシー ンを探し実行します。途中に未記憶のシーンがあった場合、飛ばします。実行中のシーン以降 に、記憶済みのシーンが1つも無い場合は、そのシーンが暗転して停止します。 シーン/ステップ選択スイッチのLED の色は以下を意味します。
	- ・赤点灯:実行段
	- ・赤点滅:次段実行中
	- ・緑点滅:次段実行前
	- ・緑点灯:記憶シーンあり

#### 4ー3-8.シーンの自動連続再生

- 1) モード選択スイッチ (C-1) の【連続】を押します。
- 2) 再生したいページ及びシーンを選択し[ 4-3-5 参照 ]、シーン/ステップ選択スイッチ(C- ③)を押すことで最初のシーンを実行します。
- 3)手順2)で実行したシーン転換が完了すると、自動的に次の記憶済みシーンを実行します。 実行中のページの最後の記憶済みシーンが実行された後は、次のページの最初の記憶済みシー ンを探し実行します。途中に未記憶のシーンがあった場合は飛ばします。実行中のシーン以降 に、記憶済みのシーンが1つも無い場合はそこで停止します。
- 4)自動再生中、再度【連続】を押すと、【シーン】が点灯し自動再生は中断します(【シーン】を 押しても同様です)。転換中(LED 赤点滅)のシーンは、完了するまで実行します。
- ※シーン転換中に他の記憶済みのシーン/ステップ選択スイッチを押すことは可能です。その際は 現在転換中のシーンは中断され、新たに選択したシーンから連続再生が始まります。
- ※シーン転換中にタイム設定エンコーダ (C-6) により、フェードタイム (調光時間) を変更す ることができます(タイム表示器にはそのシーンの調光時間が表示されます)。

#### 4ー3-9.シーンのレベル修正

【離席】 (G-6) がON の時は、この操作はできません。

一度記憶したシーンのレベルを修正します。×1指定スイッチ(B-④)【×1】がOFF の時はプ リセットフェーダA段(B―①)のフェーダのみが修正フェーダとして機能します。 プリセットフェー ダで明かりを出力中の場合は、修正操作はできません。

- 1) 修正したいシーンを再生します。 モード選択スイッチ (C-①)の 【シーン】 をON します。 再生したいページ及びシーンを選 択し、シーン/ステップ選択スイッチ(C-③)を押すことで修正したいシーンを実行します [ 4-3-5 参照 ]。 また、クロスフェーダにてシーンを再生中に修正することもできます。修正したいシーンをク ロスフェーダにて再生させます[ 4-3-7 参照 ]。
- 2) モード選択スイッチ (C-①)の【修正】 を押します。 現在再牛中のシーンのレベルがプリセッ トフェーダに展開します。クロスフェーダにて再生中のシーンの修正を行う場合、クロス フェーダのレベルがA100%/B0%、又はA0%/B100%の状態でないと【修正】を押す ことができません。 プリセットフェーダに展開したシーンは、シーン/ステップ選択スイッチ(C-③)の赤と緑

両方のLED が点滅します。

3)この卓の修正方法は、修正一致方式です。プリセットフェーダを操作し記憶値とフェーダレベ ルが一致すると、フラッシュスイッチ (B-3) にある LED が点灯し、 その後はフェーダレベ ルが出力されます(記憶値とフェーダレベルが一致するまではフェーダを動かしても明かりは 変化しません)。

※フリーに設定されているフェーダは修正できません。チャンネル指定スイッチが点滅します。

4) レベル修正終了後、モード選択スイッチ (C-①) の【書込】を押し、赤と緑の LED が点滅 しているシーン/ステップ選択スイッチを押すことで修正したレベルに書き直され、修正操作 は完了します。

#### ○修正を中止する

 【修正】を押し【修正】の LED を消灯させるか、【書込】が押されていない状態で赤と緑の LED が点滅しているシーン/ステップ選択スイッチを押すと、修正が中止されます。修正が中 止された場合、その場の明かりは修正されますが、元のシーンの記憶レベルは修正されません (再度シーンを読み出すと修正前のデータが出力されます)。

 クロスフェーダ、またはモード選択スイッチ(C-①)の【シーン】によってシーンを転換さ せることでも修正が中止されます。

#### ○修正結果を別のシーンに書き込む

修正操作後、【書込】を押した状態で未記憶(LED 消灯)のシーン/ステップ選択スイッチを 押すことで、未記憶シーンに修正結果を書き込むことができます。その際、修正モードを終了 するには、LED が点灯しているモード選択スイッチ(C-①)の【修正】を再度押します。

### 4ー4.エフェクト操作

 ここでは、シーン/ステップ選択スイッチ(C-③)はエフェクトのステップ1~20を選択する スイッチとして機能します。

#### 4ー4-1.エフェクトの書込み操作

【離席】(G-⑥)がON の時は、この操作はできません。

- 1)クロスフェーダパネルのクロスフェーダ選択スイッチ(D-①)の【A】【B】両方を押し、【A】 【B】のLED を点灯させます。プリセット段表示灯(Bー②)が点灯し、手動プリセットフェー ダ(A段・B段)による調光が可能となります。 プリセットフェーダで調光レベルを設定します。
- 2) エフェクトモード選択スイッチ (F-1) の【モードセレクト】を押します。
- 3) モード選択スイッチ (C−①) の【書込】を押します。
- 4)パターンNo.指定スイッチ(F-②)で、【1】【2】【3】のいずれかを選択し、押すことで赤 のLED が点灯します。緑のLED が点灯しているスイッチは、そのパターンNo.に少なくとも 1 つ以上のステップが記憶済みであることを示します。
- 5) タイム設定エンコーダ (C-6) により、ステップタイムを決めます。時間は0.00~9.99 秒 まで0.01 秒刻みで設定できます。ステップタイムはステップ毎に設定できます。
- 6)シーン/ステップ選択スイッチ(C-③)を押すと、指定したステップに現在実行中のレベル とタイム表示器に表示中の時間が記憶され、シーン/ステップ選択スイッチ及び4)で選択し たパターンNo.指定スイッチの緑のLED が点灯します。

#### 4ー4-2.エフェクトのクリア操作

【離席】(G-⑥)がON の時は、この操作はできません。また、実行中のステップはクリアでき ません。

- 1) エフェクトモード選択スイッチ (F-1) の【モードセレクト】を押します。
- 2) モード選択スイッチ (C-①) の【クリア】を押します。
- 3) パターンNo.指定スイッチ (F-2) で、【1】 [2] [3] のいずれかを選択します。
- 4)クリアしたいステップのシーン/ステップ選択スイッチ(C-③)を押すと、指定したステッ プはクリアされ緑のLED が消灯します。

#### 4ー4-3.エフェクトの再生

1)記憶済みのパターン No.に対するスタート/ストップスイッチ (F-④) を押すと、 エフェク トが再生します。動作中のエフェクトのスタート/ストップスイッチを押すとエフェクトは停 止し、消灯します。

 フェード指定スイッチ(F-③)を押すと、クロス転換をしながらステップを実行します。 クロス転換時のフェードタイムは、ステップ動作時間の10倍の時間となります。

- 2)エフェクトが動作中、パターンNo.指定スイッチ(F-②)を押す(エフェクトモード選択ス イッチLED が点灯中に有効)と、現在実行中のステップで停止します。 以降、パターン No.指定スイッチを押すたびに次のステップを実行します。スタート/ストッ プスイッチ (F-3) を押すと再スタートします。 パターン No.指定スイッチが赤点灯のエフェクトは、実行中のシーン/ステップ選択スイッチ (C-③)が点灯します。
- ※サブマスターがエフェクトのマスターとして機能している場合は、エフェクトからの明かりはサ ブマスターフェーダに影響されますのでご注意ください。

#### 4ー4-4.エフェクトのレベル修正

【離席】(G-⑥)がON の時は、この操作はできません。

一度記憶したエフェクトのレベルをステップ単位で修正します。×1指定スイッチ(B-④)がOFF の時はA段のフェーダのみが修正フェーダとして機能します。プリセットフェーダで明かりを出力中 (クロスフェーダ選択スイッチ(D-①)【A】【B】のLED が点灯している)の場合は、修正操作は できません。

- 1) エフェクトモード選択スイッチ (F-11) の【モードセレクト】を押します。 スタート/ストップスイッチ(F-④)を押して、修正したいステップを含むエフェクトを再 生します。
- 2) パターンNo.指定スイッチ (F-2) を何度も押すことで、修正したいステップを実行状態(修 正したいステップのシーン/ステップ選択スイッチ LED が赤点灯する) にします。
- 3) モード選択スイッチ (C-1) の【修正】を押します。2) で指定したステップの赤と緑両方 のLED が点滅します。
- 4) この卓の修正方法は、修正一致方式です。プリセットフェーダを操作し記憶値とフェーダレベ ルが一致すると、 フラッシュスイッチ (B-③) にある LED が点灯し、 その後はフェーダレベ ルが出力されます(記憶値とフェーダレベルが一致するまではフェーダを動かしても明かりは 変化しません)。

※フリーに設定されているフェーダは修正できません。チャンネル指定スイッチが点滅します。

5) レベル修正終了後、モード選択スイッチ (C-①) の【書込】を押し、赤と緑の LED が点滅 しているシーン/ステップ選択スイッチを押すことで修正したレベルに書き直され、修正操作 は完了します。

○修正を中止する

 【修正】を押し【修正】の LED を消灯させることで、修正解除となります。修正解除された 場合、その場の明かりは修正されますが、元のステップの記憶レベルは修正されません(再度 ステップを読み出すと修正前のデータが出力されます)。 パターン No.指定スイッチ(F-②)を押し、実行状態のステップを進めることでも修正が

中止されます。

#### ○修正結果を別のシーンに書き込む

修正操作後、【書込】を押した状態で未記憶(LED 消灯)のシーン/ステップ選択スイッチを 押すことで、未記憶ステップに修正結果を書き込むことができます。その際、修正モードを終 了するには、LED が点灯しているモード選択スイッチ(C-①)の【修正】を再度押します。

#### 4ー4-5.エフェクトのタイム修正 (パターン単位)

一度記憶したエフェクトのステップタイムを修正します。

- 1) エフェクトモード選択スイッチ (F-1) の【モードセレクト】を押します。 スタート/ストップスイッチ (F-4) を押して、修正したいステップを含むエフェクトを再 生します。
- 2)パターン No.指定スイッチ(F-②)の LED が赤点灯しているエフェクトは、各ステップタ イムがタイム表示器に表示されます。この時、タイム設定エンコーダ(C-⑤)を操作するこ とでステップの点灯スピードを見ながらステップタイムを変更することができます。全ステッ プのタイムが同じ値だけ修正され、記憶内容も修正後の値に書き換わります。

#### 4-4-6. エフェクトのタイム修正 (ステップ単位)

一度記憶したエフェクトのステップタイムを修正します。

- 1) エフェクトモード選択スイッチ (F-1) の【モードセレクト】を押します。 スタート/ストップスイッチ(F-④)を押して、修正したいステップを含むエフェクトを再 生します。
- 2) パターンNo.指定スイッチ (F-2) を何度も押すことで、修正したいステップを実行状態(修 正したいステップのシーン/ステップ選択スイッチLED が赤点灯する)にします。
- 3)実行中のステップのステップタイムがタイム表示器に表示されます。タイム設定エンコーダ(C -⑤)を操作することで、このステップタイムを変更することができます。

### 4ー5.オールクリア操作

【離席】(G-6) がON の時は、この操作はできません。

#### ○オールクリア

オールクリアスイッチ(G-⑤)の【一括クリア】を単独で押し続けると、警告のブザーが鳴り 始めます。ブザー音4 回目(約4秒後)にて、オールクリアを実行します。 10ページ×20シーン、エフェクト3×20ステップ、サブマスターの記憶をクリアします。

#### ○パッチオールクリア

 パッチモード選択スイッチ(A-①)の【パッチ】を押しながら(LED が点灯している状態で)、 【一括クリア】を押すと、パッチデータ(直も含す)が全てクリアされます。

※パッチのオールクリアは、現在選択されている場面のみが対象となります。

#### ○直点灯オールクリア

パッチモード選択スイッチ (A-①)の【パッチ】の LED が赤点灯中に、パッチモード指定ス イッチ(A-③)の【直】を押しながら【一括クリア】を押すと、現在直点灯させている負荷が 全て消灯します。

#### ○シーンオールクリア

モード選択スイッチ (C-1) の 【シーン】 を押しながら 【一括クリア】 を押すと、10ページ ×20シーンが全てクリアされます。

#### ○エフェクトオールクリア

 エフェクトモード選択スイッチ(F-①)の【モードセレクト】を押しながら(【モードセレクト】 LED が点灯している状態)【一括クリア】を押すとエフェクト3×20ステップが全てクリアさ れます。

### 4ー6.サブマスター操作

 サブマスターフェーダはセット状態により、 ① シーンマスター(緑LED 点灯) ② エフェクトのレベルマスター(赤・緑LED 点灯) ③ フリーフェーダ(赤LED 点灯) として機能します。

- モード選択スイッチ (E-1) は、 押すたびに LED が以下の順に点灯します。 【書込】→【クリア】→【修正】→ 全てOFF
- ※モード選択スイッチ (E-1) の 【修正】 LED は、 シーンマスターとして機能しているフェーダ のレベルが25%以上出力されていない場合は点灯しません。

#### **4−6−1. サブマスターへの書込み操作**

【離席】(G-6) がON の時は、この操作はできません。

#### ○シーンマスターとして使用する

- 1) モード選択スイッチ (E-1) を押し、【書込】 LED を点灯させます。
- 2) 各サブマスターフェーダのサブマスターモード指定スイッチ (E-4) を押すと、現在実行 中のレベルを記憶します。記憶されるとサブマスターモード指定スイッチは緑の LED が点 灯します。
- 3)緑LED が点灯しているフェーダのレベルを上げることで、記憶されたレベルを実行します。

#### ○エフェクトのマスターとして使用する

- 1) モード選択スイッチ (E-1) を押し、【書込】 LED を点灯させます。
- 2)パターンNo.指定スイッチ(F-②)【1】【2】【3】のうち、エフェクトのマスターに設定 したいパターン No.のスイッチを押しながら、各サブマスターフェーダのサブマスターモー ド指定スイッチ(E-④)を押します。設定されるとサブマスターモード指定スイッチのLED が赤・緑両方点灯します。
- 3) 手順2) で設定したフェーダがスタート/ストップスイッチ (F-4) で再生したエフェク トのマスターとして機能します(このサブマスターフェーダのレベルを上げていないと、エ フェクトを再生しても明かりは出ません)。
- ※各エフェクトのマスターは1つです。エフェクト1のマスターとしてサブマスターフェーダ1 を設定した後、エフェクト1のマスターとしてサブマスターフェーダ2に設定すると、サブマ スターフェーダ2の設定が有効になりサブマスターフェーダ1の設定は解除されます。

#### ○フリーフェーダとして使用する

パッチモードで、負荷とサブマスターフェーダの接続を行います。

- 1)パッチモード選択スイッチ(A-①)を押し、【パッチ】LED を点灯させます。この時モー ド選択スイッチ (E-1) のLED が点灯していた場合は消灯します。
- 2)負荷 No.選択スイッチ (A-4) の【▽】【△】 を使用し、 サブマスターフェーダに接続し たい負荷No.を負荷No.表示器に表示させます。
- 3) パッチモード指定スイッチ (A-3) の【仕込】を押します。
- 4)サブマスターモード指定スイッチ(E-④)を押すと、2)で指定した負荷にパッチされ、 赤のLED が点灯します。
- 5)フリーフェーダに設定したサブマスターフェーダは、クロスフェーダのレベルに影響を受け ずに出力することができます。
- ※1つのサブマスターフェーダに複数の負荷をセットすることもできます。
- ※手順4)にて既にパッチ済みの負荷 No.をサブマスターフェーダにセットしようとすると、サ ブマスターモード指定スイッチのLED が赤点滅しパッチできません。

#### 4ー6-2.サブマスターのクリア操作

【離席】 (G-6) がON の時は、 この操作はできません。

#### ○シーンマスター、エフェクトマスターのクリア

- 1) モード選択スイッチ (E-1) を押し、 【クリア】 LED を点灯させます。
- 2)各サブマスターフェーダのサブマスターモード指定スイッチ (E-④) を押すと、設定され ていたシーンマスター、エフェクトマスターが解除され、LED が消灯します。

※サブマスターフェーダが上がっている (明かりが出ている) 時は、 クリアできません。

#### ○フリーフェーダのクリア

 フリーフェーダのクリア操作はパッチの払い操作によって行います [ 4-2-2.参照] [ 4-2-3.参 照] 。

#### 4ー6-3.サブマスターの修正操作

シーンマスターとして機能している(緑LED が点灯)サブマスターのみ有効です。

- 1)修正したいサブマスターフェーダを上げ明かりを出します。
- 2) サブマスターパネルのモード選択スイッチ (E-①) を押し、 【修正】 LED が点灯している状 態にします。
- 3)修正対象となったサブマスターフェーダのサブマスターモード指定スイッチ(E-④)の緑LED が点滅し、そのサブマスターフェーダの記憶レベルが、プリセットフェーダA 段(【×1】が ON の時は、A・B段)に展開されます。 修正対象となるサブマスターフェーダは以下の条件を満たすものです。 ・シーンマスターとして機能している ・フェーダレベルが25%以上出力されている ・フェーダ番号が最も小さい 他のサブマスターフェーダを修正したい場合は、そのサブマスターフェーダのサブマスター モード指定スイッチ (E-④) を押します。修正対象がそのサブマスターフェーダへ移り、緑 LED が点滅します。
- 4)この卓の修正方法は、修正一致方式です。プリセットフェーダを操作し記憶値とフェーダレベ ルが一致すると、フラッシュスイッチ (B-3) にある LED が点灯し、 その後はフェーダレベ ルが出力されます(記憶値とフェーダレベルが一致するまではフェーダを動かしても明かりは 変化しません)。
- 5)修正後、サブマスターモード指定スイッチ(E-4)を押すことで、修正したレベルに書き直 されます。サブマスターモード指定スイッチの緑 LED が点灯し、モード選択スイッチ(E- ①)の【修正】LED が消灯します。修正後、該当サブマスターフェーダのレベルを0にするこ とでも同様に修正結果が書き込まれます。

### **4-7. SDカード操作**

卓内部のデータをSDカードに保存することができます。

※SDカードへのアクセス中は、SDカードの抜き差しや、他の操作を行わないで下さい。

※SDカード以外の外部記録メディアに保存することはできません。

※SDカードに関しては、PRELUCE に付属のものを必ず使用してください。

※SDカードにセーブできるデータ数は1つです。なお、SDカード内に、他のデータを保存しな いでください。

※卓の電源が入るとメディアカード操作スイッチ (G-④) の【実行】 がしばらく点滅します。 点滅している間は、SDカードの操作はできません。

#### 4ー7-1.SDカードへのセーブ(書込み)操作

- 1)メディアカードリーダー/ライターにSDカードを差し込みます。
- 2)メディアカード操作スイッチ(G-④)の【セーブ】を押します。緑LED が点灯します。
- 3)メディアカード操作スイッチ(G-④)の【実行】を押します。赤LED が点灯し、全てのデー タがSDカードに書き込まれます。書込みが完了すると、【セーブ】【実行】の LED が消灯し ます。

#### 4-7-2.SDカードからのロード(読込み)操作

【離席】 (G-6) がON の時は、 この操作はできません。

- 1)メディアカードリーダー/ライターにSDカードを差し込みます。
- 2) メディアカード操作スイッチ (G-④) の【ロード】を押します。 緑LED が点灯します。
- 3)メディアカード操作スイッチ(G-④)の【実行】を押します。赤 LED が点灯し、SDカー ド内のデータが卓内部へ読込まれます。 ※読込みを終了した際、再生中のエフェクトは停止されます。

 SDカードのデータに不正があった場合は、読み込みは行わず、警告音と共に【ロード】のLED が点滅します。

 SDカードのデータが不正とされる原因としては、 ・卓のデータがセーブされていないSDカードをロードした場合。 等が考えられます。

点滅中の【ロード】を再度押すと、点滅は止まります。

#### 4-7-3. SDカード内セーブデータの削除

- 1)メディアカードリーダー/ライターにSDカードを差し込みます。
- 2) メディアカード操作スイッチ (G-4) の【削除】を押します。緑LED が点灯します。
- 3) メディアカード操作スイッチ (G-4) の【実行】を押します。赤 LED が点灯し、上記 4-7-1でセーブしたデータを削除します。削除が完了すると、【削除】【実行】の LED が 消灯します。

# 4ー8.操作パネル操作

#### 4−8−1. 固定パッチの登録

- 1)通常のパッチ操作でパッチをします [ 4-2-1.参照 ] 。
- 2) モード選択スイッチ (C-①) の 【書込】 を押しながら (【書込】 LED が点灯している状態)、 オリジナルメモリスイッチ(G-①)の【パッチ】を押します。オリジナルメモリスイッチの 【パッチ】のLED が緑点灯し、仕込んだパッチデータが操作パネルに登録されます。

※直点灯のデータは書き込まれません。

※既にオリジナルメモリスイッチの【パッチ】のLED が緑点灯している場合は登録できません。 上書きしたい場合は、後述する固定パッチの消去[ 4-8-3.参照 ]を実行し、一度登録データを 消去してください。

#### 4ー8-2.固定パッチの実行

#### ○登録した固定パッチを読込む

LED が緑点灯しているオリジナルメモリスイッチ (G-1)) の [パッチ] を押すことで、登録され たパッチデータを読み込みます。LED は赤点灯します。同時に、場面選択スイッチ(A-②)の【1】 【2】のLED は消灯します。

#### ○読み込んだ固定パッチの解除

 LED が赤点灯しているオリジナルメモリスイッチの【パッチ】を押すことで、固定パッチが解除さ れます(LED は緑点灯に戻ります)。同時に場面選択スイッチ(A-②)の【1】【2】のいずれか のLED が点灯し、通常のパッチ場面に戻ります。

#### 4ー8-3.固定パッチの消去

モード選択スイッチ (C-①) の【クリア】を押しながら (【クリア】 LED が点灯している状態)、 オリジナルメモリスイッチ (G-1) の 【パッチ】 を押します。 緑点灯していた LED が消灯し、 登 録されていた固定パッチが消去されます。

 ※【離席】(G-⑥)がON の場合及び、固定パッチ実行中(LED 赤点灯)は固定パッチを消去する ことはできません。

#### 4-8-4. 固定シーンの登録

1)プリセットフェーダによるマニュアル操作、シーン再生、パッチの直点灯により明かりを作り ます。

- 2) タイム設定エンコーダ (C-6) を操作してフェードタイムを設定します。
- 3) モード選択スイッチ (C-①) の【書込】を押しながら (【書込】 LED が点灯している状態)、 オリジナルメモリスイッチ (G-1) の【シーン1】 (または2, 3) を押します。 押したスイッ チのLED が緑点灯し、固定シーンが登録されます。

※暗転シーン (25%以上出力している負荷が一つも無い)は書き込むことができません。

※オリジナルメモリスイッチの【シーン1】(または2, 3)のLED が緑点灯している場合は書き込 むことができません。後述する[ 4-8-6.参照 ]を実行し、一度登録データを消去してください。

※固定パッチ、固定シーンは場面に関係なく、1セットしか登録できません。

#### 4ー8-5.固定シーンの実行

1) LED が緑点灯しているオリジナルメモリスイッチ (G-①) の 【シーン1】 (または2,3) の うち、実行したい固定シーンのスイッチを押します。押されたスイッチは LED が赤点滅し、 固定シーンに登録されているフェードタイムで明かりが実行されます。

※直点灯させている負荷も暗転し、固定シーンに転換します。

※ディスプレイ有りタイプの場合でも、画面インジケータに固定シーンのレベルは表示しません。

- 2)再度、実行した固定シーンのスイッチを押すことにより、固定シーンから通常レベルへ転換し ます。LED は、赤点灯から緑点滅し、転換が終わると緑点灯となります。
- ※固定シーン1,2,3は、いずれか1つのシーンしか実行できません。固定シーン1を実行中に オリジナルメモリスイッチの【シーン2】を押して固定シーン2を実行すると、固定シーン1か ら2へ、固定シーン2のフェードタイムでクロス転換します。

※固定シーン実行レベルはマスターフェーダのレベルに関係なく出力されます。

#### 4ー8-6.固定シーンの消去

モード選択スイッチ (C-1) の【クリア】を押しながら (【クリア】 LED が点灯している状態)、 オリジナルメモリスイッチ (G-①)の【シーン1】 (または2, 3) を押します。 緑点灯していた LED が消灯し、登録されていた固定シーンが消去されます。

※実行中の固定シーン (LED 赤点灯) はクリアできません。

## 5.アラーム表示:操作卓でのエラー表示

※操作卓の電源を入れた際、ページ選択スイッチ(C-②)のスイッチ1~10 全てのLED が赤・ 緑両方とも点滅する場合は、卓内部のメモリが不正であることを示します。

点滅中のページ選択スイッチ (C-2) のいずれかを押すと点滅は止まり、パネル面は初期化され ます。このメモリはパネル面の状態を、電源をOFFにした時と同じ状態で復帰させるためのメモリ です。(例:ページ1-2を実行している状態で、電源をOFFし再投入すると、ページ1-2が再生 されます。)

パッチデータ、シーンデータはフラッシュメモリに保存してあるため、これらに影響はありません。

卓内部のメモリが不正と判断される原因としては以下が考えられます。

1) 1カ月卓の電源が投入されず、操作パネル内部のメモリバックアップ用電池が放電してしまっ た場合

→操作パネルの電源を8時間以上入れた状態にしてください。

2) 頻繁に発生する場合は、電池の機能低下が考えられます。 →電池の交換が必要です。最寄りの丸茂電機営業所または本社・営業部までご相談ください。